03-06-2009

# Wireless Terminal for Fuel Cells Report

Authors: Jeppe Bundgaard, Teddy Roskvist and Carsten Schwartz ( AU9109 ) Version 0.9

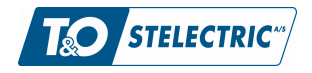

## History of this Document

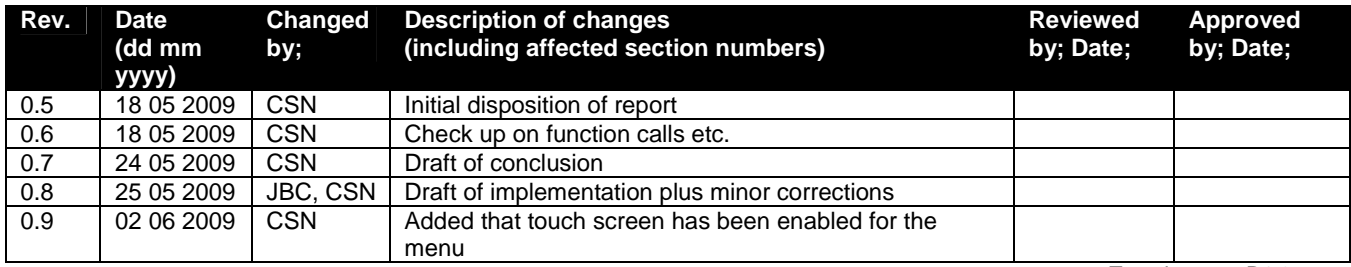

Template rev. R1.0

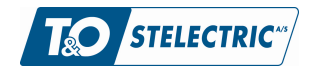

#### **Wireless Terminal for Fuel Cells** Report

T&O Stelectric ref. 40687 03-06-2009 Version 0.9 Side 3 of 18

## **Contents**

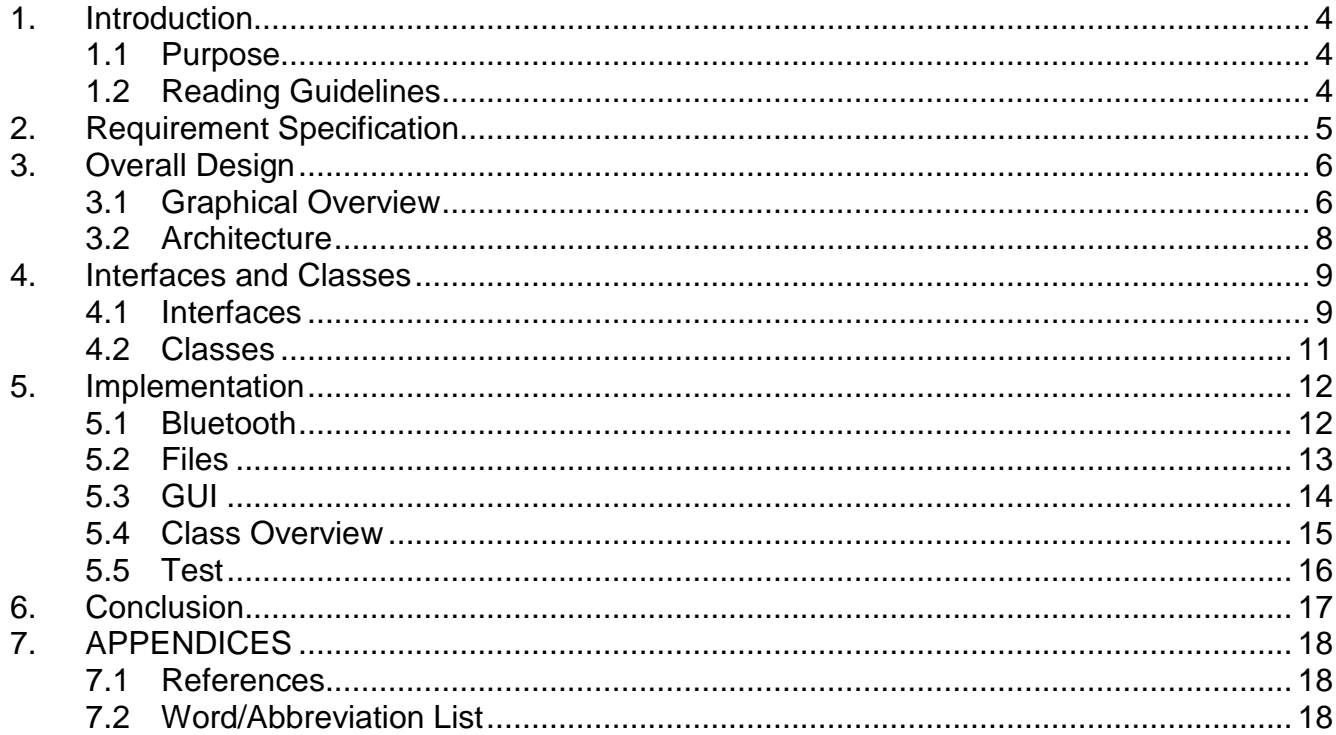

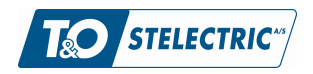

T&O Stelectric ref. 40687 03-06-2009 Version 0.9 **Side 4 of 18**

## 1. Introduction

### 1.1 Purpose

This report shows that the authors are capable of utilizing Windows Embedded in a practical application.

This document gives an overview of the work on the Wireless Terminal for Fuel Cells, from here called WTFCU, through:

- The requirements
- The design
- and the final implementation

The implementation differs from the design due to time constraints, this is described in the conclusion.

## 1.2 Reading Guidelines

This document is a report based on the project proposal described in [1]

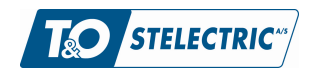

## 2. Requirement Specification

The initial requirements from the project are described in this section:

A fuel cell has several interesting characteristics for monitoring, each requirement is a description on what the device must be able to monitor.

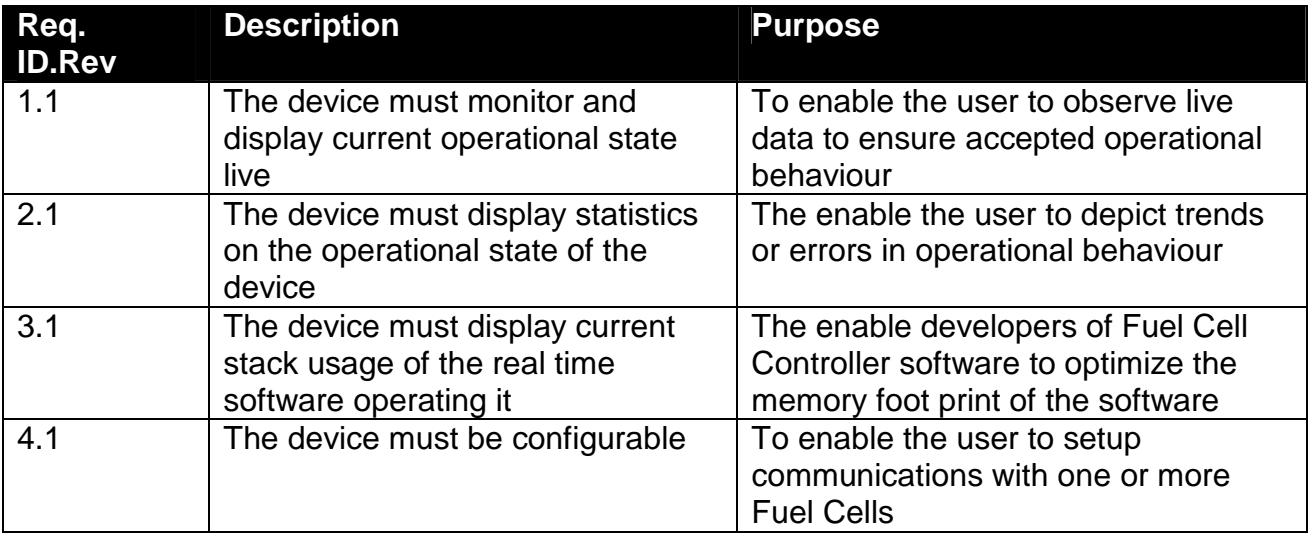

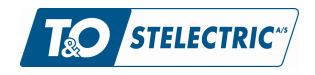

## 3. Overall Design

This section describes the initial design of the WTFCU.

## 3.1 Graphical Overview

The LCD screen of the wireless terminal is split into a menu area and a view area as shown below.

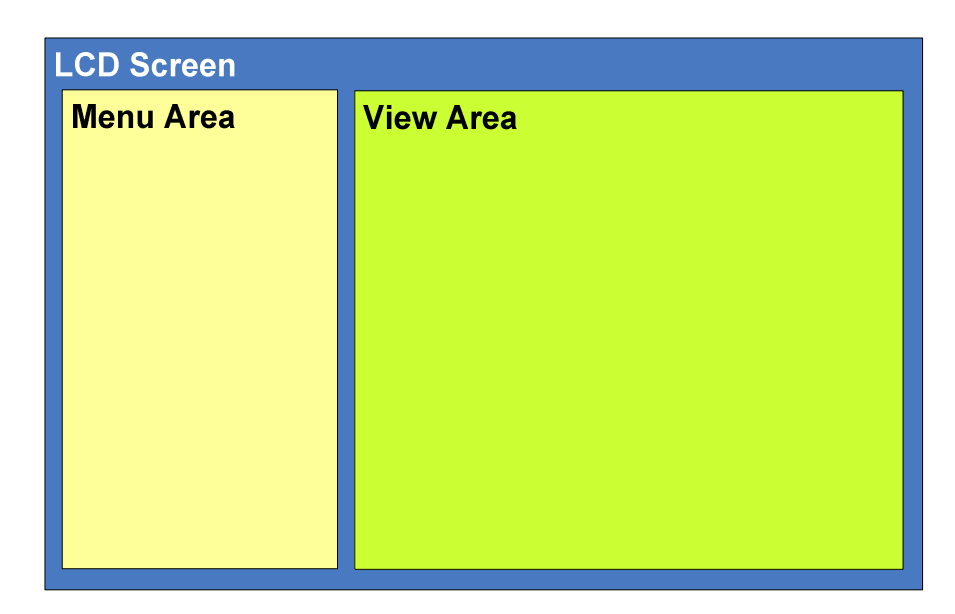

The LCD screen contains a menu are and a view area. Each menu item will make a specific view appear as the active view.

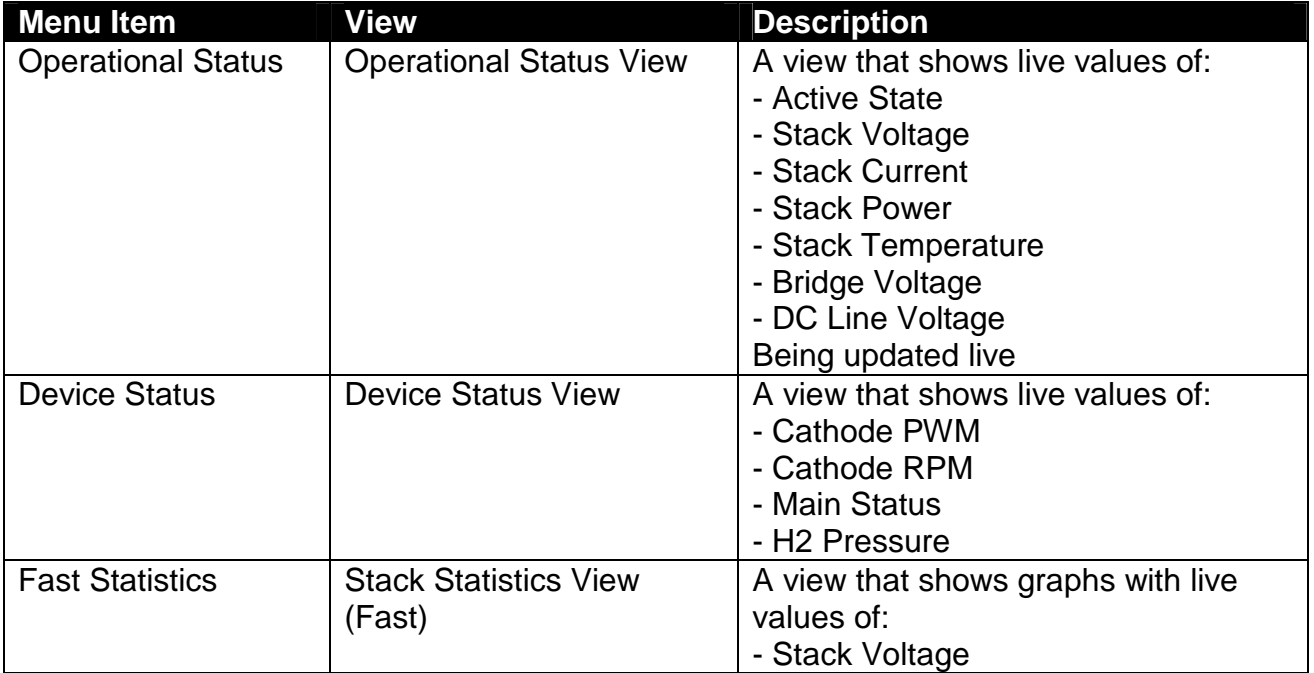

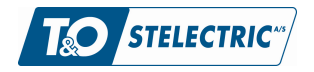

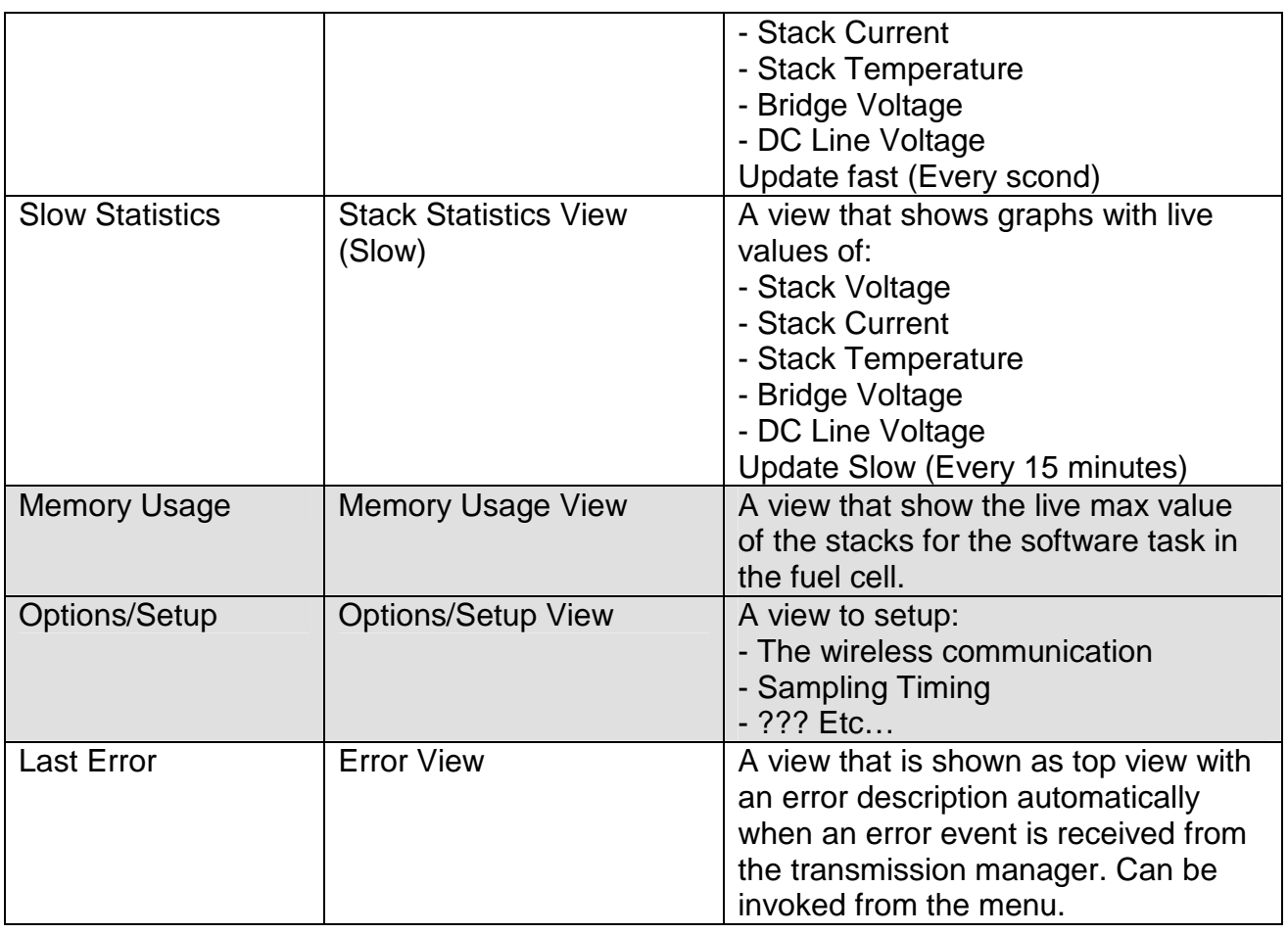

Statistics views will contain as many data as there are pixels in the graphical views, this will be defined during implementation.

The fields that are greyed out are low priority views, and will be implemented if time permits.

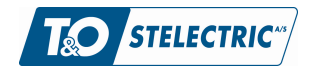

### 3.2 Architecture

The WTFCU software is layered in modules to encapsulate functionality:

- 1. Application
	- a. Changes the active view via user input through the menu
	- b. Handles update of data in the active view and the graphics in this view
	- c. Executes view/state change commands
- 2. Data Handler
	- a. Converts raw data to well formatted data
	- b. Stores well formatted data and statistics
	- c. Sends data events based on subscription commands
- 3. Transmission Manager
	- a. Executes data selection commands
	- b. Creates raw data by parsing serial stream data
	- c. Sends raw data events
	- d. Validates the connection and sends Error events if necessary
- 4. Hardware Driver
	- a. Creates wireless serial connection to a Fuel Cell
	- b. Returns wireless serial data
	- c. Sends wireless serial commands

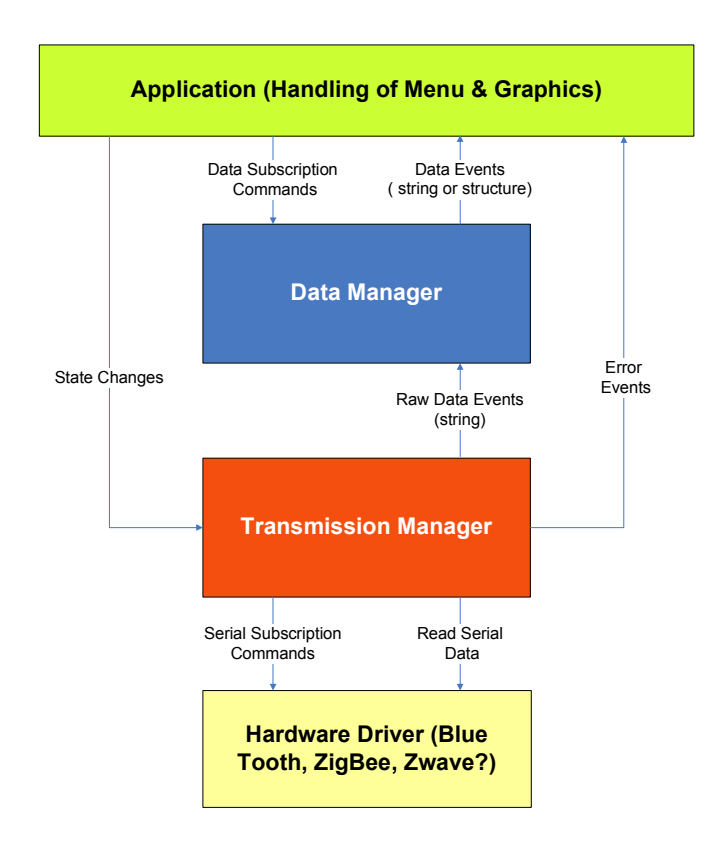

Remark that the protocol and data are IPR (Intellectual Property Rights / Danish:Ophavsret) of T&O Stelectric A/S and thus confidential and not to be distributed.

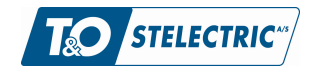

## 4. Interfaces and Classes

The interfaces between the modules are described in this chapter as well as a short view of the class encapsulation of the software.

### 4.1 Interfaces

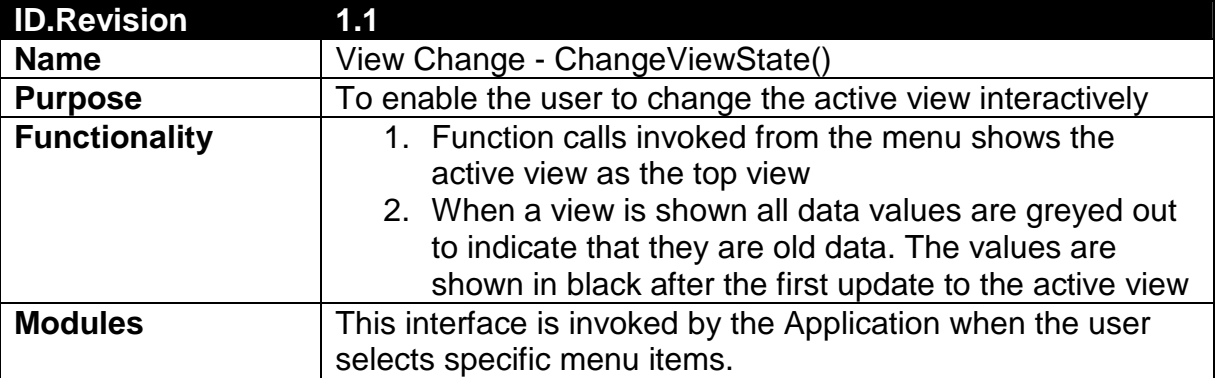

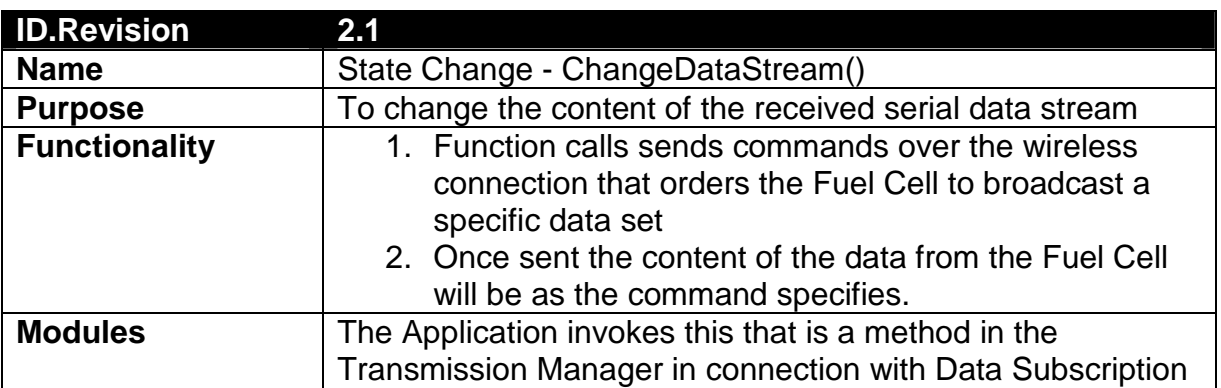

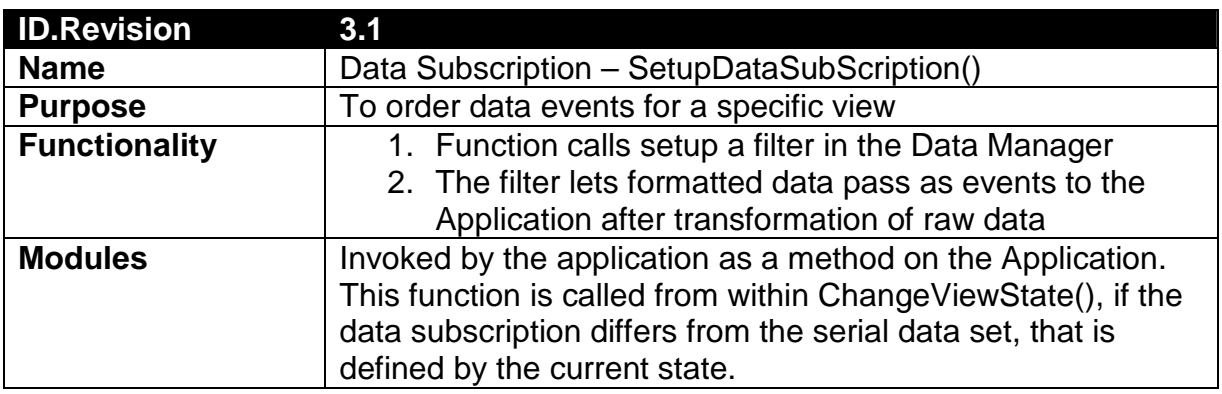

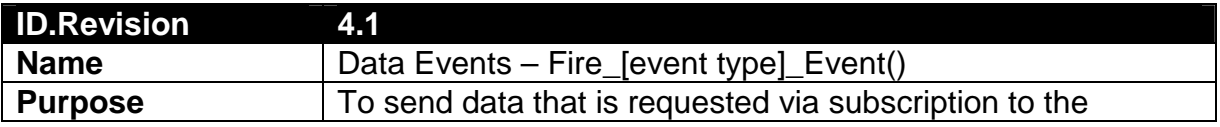

Remark that the protocol and data are IPR (Intellectual Property Rights / Danish:Ophavsret) of T&O Stelectric A/S and thus confidential and not to be distributed.

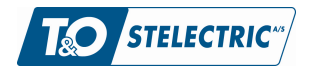

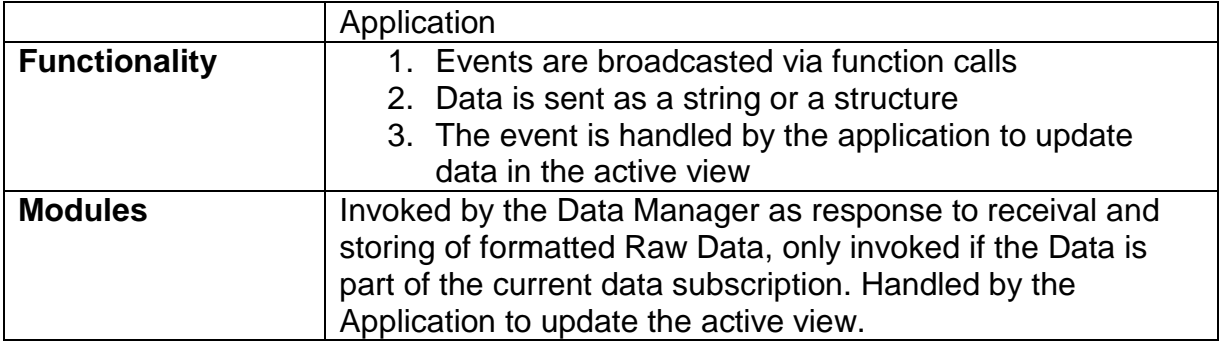

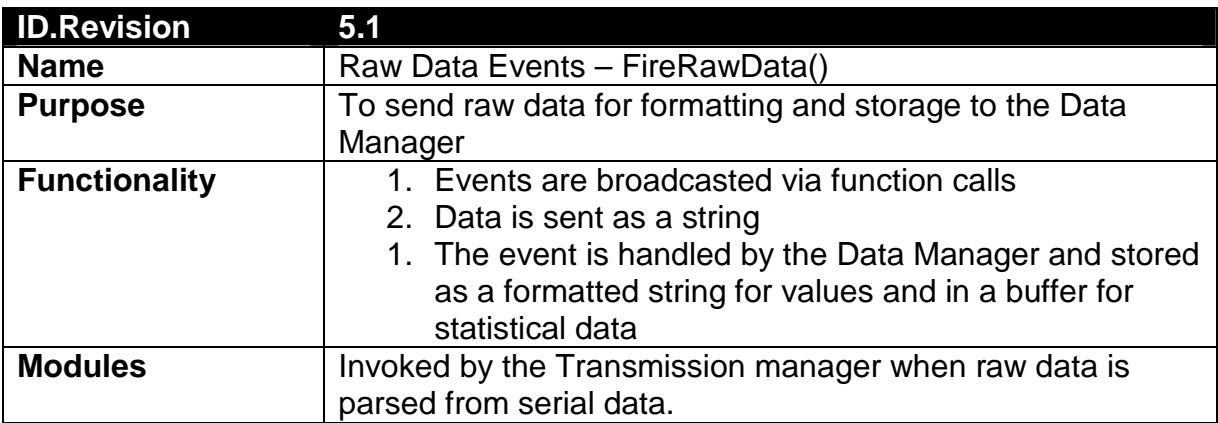

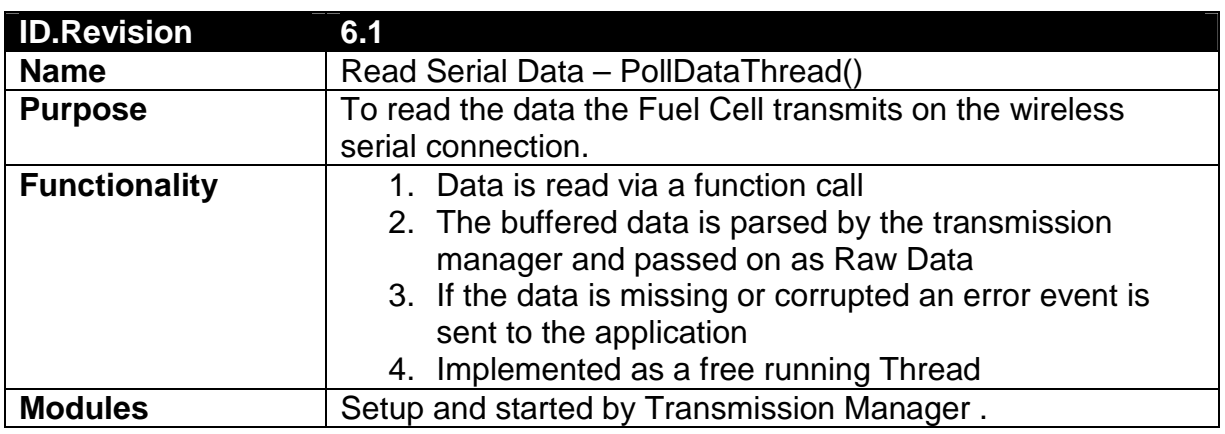

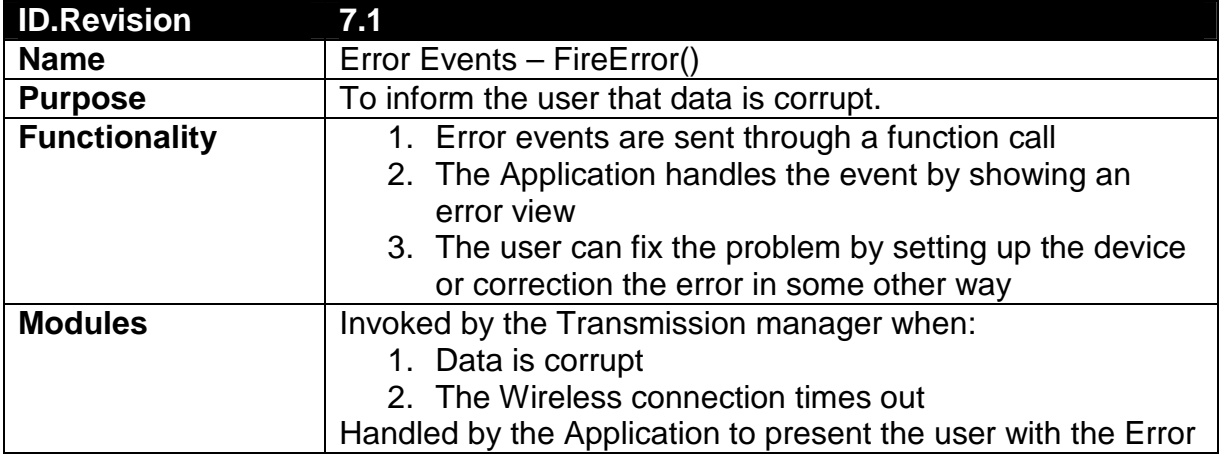

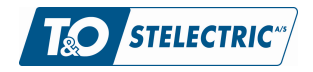

Wireless Terminal for Fuel Cells Report

T&O Stelectric ref. 40687 03-06-2009 Version 0.9 **Side 11 of 18**

### 4.2 Classes

The class names encapsulation in the design is described / shown below

#### Class Encapsualtion

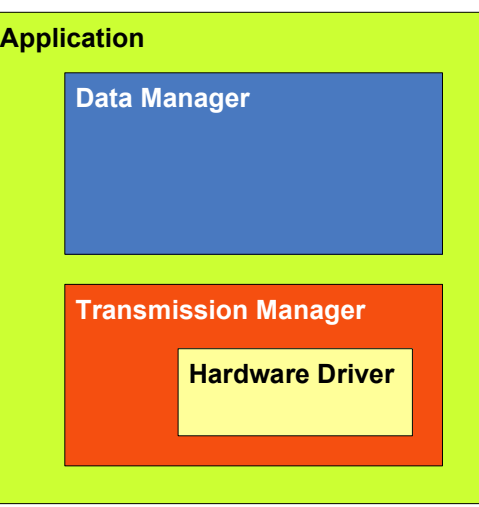

- 1. The Application creates instances of the Data Manager and the Transmission manager
- 2. The transmission manager creates and instance of the Hardware Driver

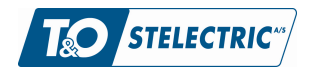

T&O Stelectric ref. 40687 03-06-2009 Version 0.9 **Side 12 of 18**

## 5. Implementation

## 5.1 Bluetooth

The idea was to have a direct replacement of the RS232 cable, to do that we used two OEM modules from BlueConnect with the Serial Port Profile (SSP) on board.

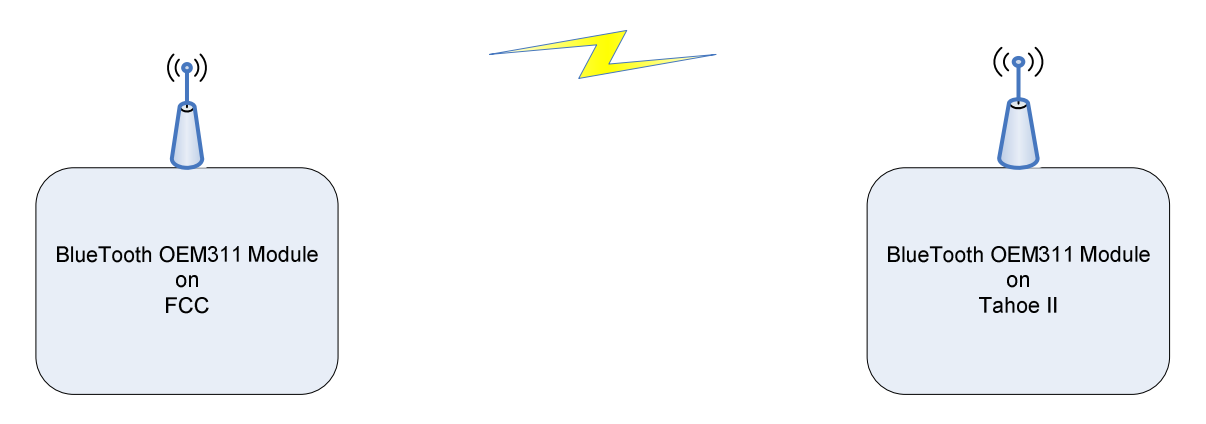

The modules are setup through some AT commands when the module is in AT mode see [2].

General setup:

Both modules are setup to match the FCC interface: 19200 baud, 8 data bits, no parity, 1 stop bit, No flow control.

The FCC module is setup to be a discoverable Server and to auto accept a specific MAC when discovered ( the MAC of the Tahoe II).

The Tahoe II module Is setup to be a discoverable Server and Client with auto search and auto connect to a specific MAC (the FCC).

When both modules are powered on the Tahoe will discover the FCC and connect to it, when the connection is established the module react as if it was a hard wired RS232 interface.

When this setup is performed the Tahoe board together with the FCC act as they are hardwired when they are powered up.

If another device wants to connect to the FCC (e.g. PDA) it is also possible, but the device have to connect to the FCC and used the default password when connecting.

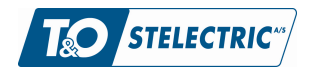

### 5.2 Files

The design is implemented as following the guidelines in the design with one exception. A hardware driver class file was created initially but since the SerialPort class is a part of the micro framework, an instance of SerialPort was used in the TransmissionManager Class. The files we in the project are:

- *WTFCU.cs*, This is the application that has instances of buttonproviders, view classes, a Transmission Manager and a Datamanager.
- GPIOButtonInputProvider.cs, This class provides handling of buttons
- HighlightableListBoxItem.cs, A listbox item that can be highlighted used for the list box that implements the menu
- HighlightableTextListBoxItem.cs, inherited from the class above to display text in the menu
- DataListBox.cs, a cutom listbox for display data as Idescription value unitl or [description] used for Operation, Device Status and Error Status views
- DataListBoxItem.cs, a custom list box item for the class above
- LineGraph.cs, a custom class based in the image class to display graphs for fast and slow statistics (slow statistics ended up being every 10 seconds)
- DataManager.cs, Implements data management and formatting
- TransmissionManager.cs, implements serial communication and raw data transfer

Visual studio Project files, Resource files etc. are not listed here.

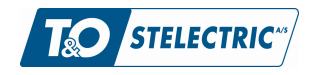

## 5.3 GUI

The GUI has as depicted in the design been split up into a menu area and a view area. Below dumps of the GUI in Operation, Fast Statistics and Error Status state are shown:

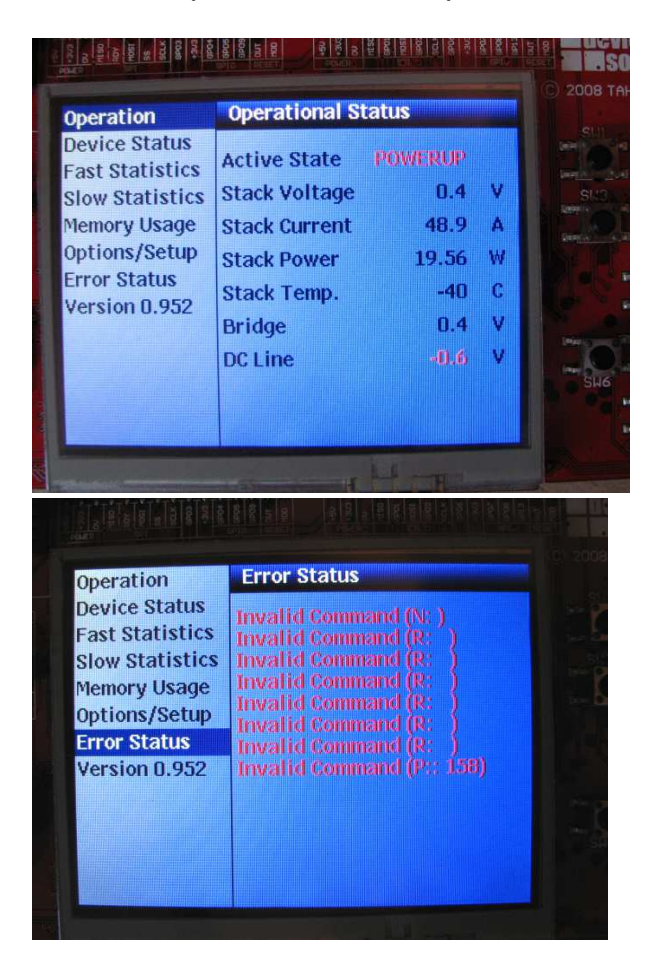

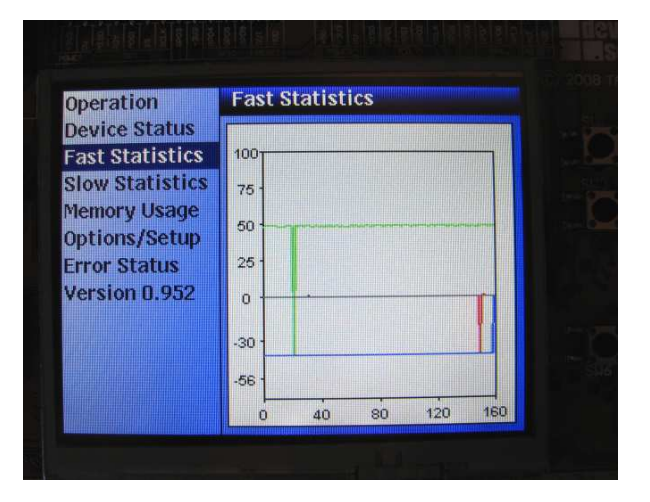

The pictures are of the Tahoe II evaluation board that has been connected to a Fuel Cell Controller through Bluetooth. Data that not are refreshed are shown in red in the operational view. The error view is shown automatically when errors occur.

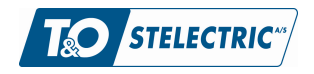

### 5.4 Class Overview

The classes as taken from Visual Studios Class diagram are displayed below:

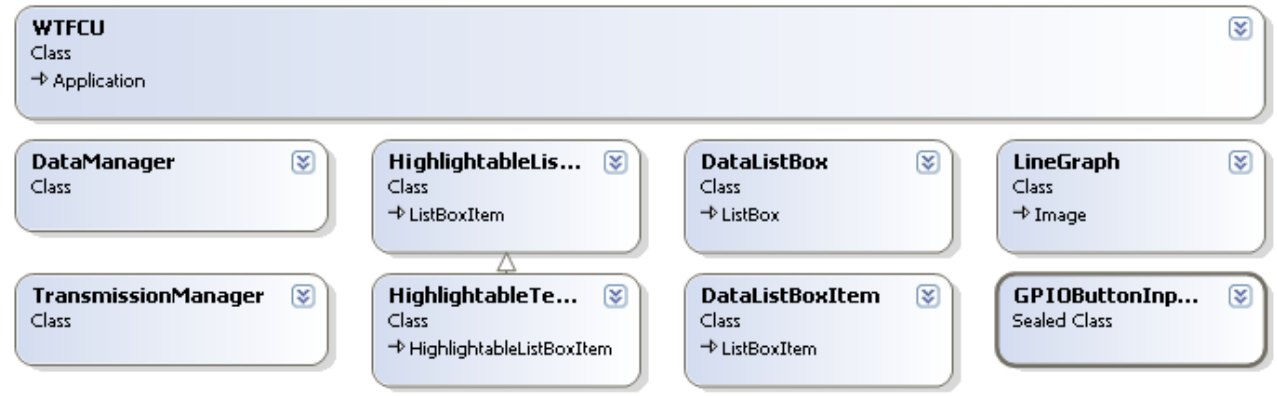

Classes are in several categories:

- The Application WTFCU, handling of buttons, state and graphics
- Text Based Views, handling of text based data
- Graphics Based views, handling of trends in text based data
- Data Management , Management and formatting of data
- Transmission Management, reading data and communication with the Fuel Cell

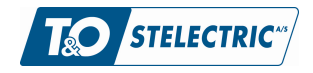

### 5.5 Test

The following has been tested

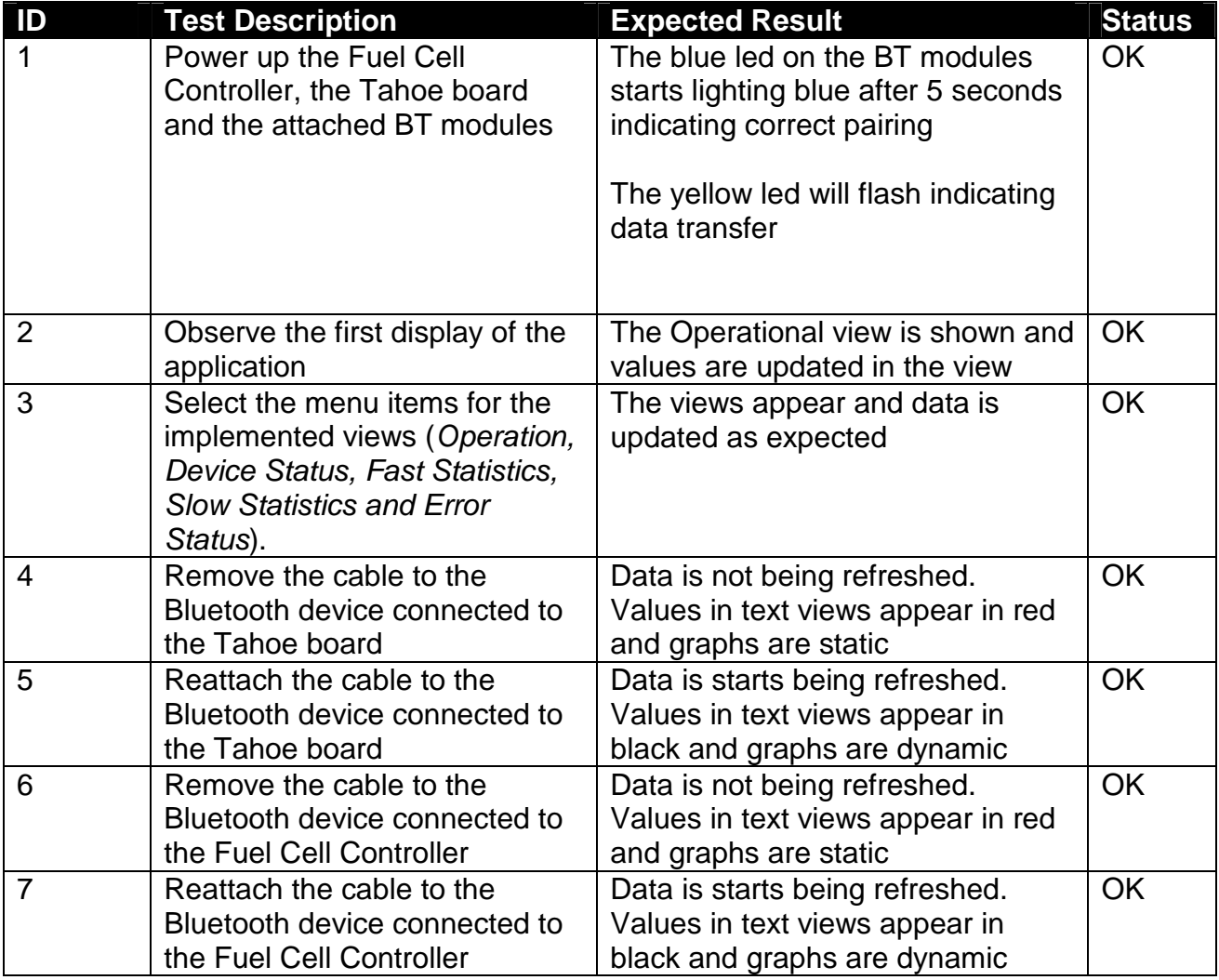

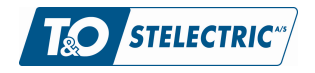

## 6. Conclusion

The groups' initial decision with this report was to make what it perceived an ideal design, and implement what was possible with the given time frame.

The WTFCU implementation, utilizing the .Net Micro Framework running on a Tahoe II evaluation board, ended up with:

- 1. A set of Bluetooth units that automatically created at wireless virtual serial connection between the devices they connected to
- 2. A system that displays data as fast as it is transmitted from the Fuel Cell
- 3. Data is stored in a Data Manager Class that formats and stores data, and makes it available in a thread safe manner
- 4. A menu / view system based on custom menu and view classes, the menu is accessible via buttons or touch screen
- 5. A set of numeric data displays based on a custom data view classes
- 6. A set graphics displays based on a custom graph class

Requirements 3.1 (Stack Usage) and 4.1 (Configuration) was not implemented due to the time given for the work. 3.1 could be implemented in a second custom data view and 4.1 were beyond the scope since we had a limited set of Bluetooth units and one Fuel Cell to work with.

#### **The implemented WTFCU showed us that it is possible to monitor a Hydrogen based Fuel Cell via windows embedded utilizing a Bluetooth connection.**

There is an issue on serial performance, we are not quite confident with the Serial Port class offered by the .Net Micro Framework since single bytes are lost in a random pattern, although data is received errorless most of the time.

If the WTFCU should be perfected in the future, we recommend to:

- 1. Implement a view for display stack usage to enable developer to optimize fuel cell memory usage.
- 2. Implement an Options Setup page for pairing of Com ports, Bluetooth Setup etc.
- 3. Implement a custom serial driver or a better utilization of the existing serial class

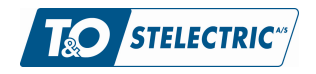

## 7. APPENDICES

## 7.1 References

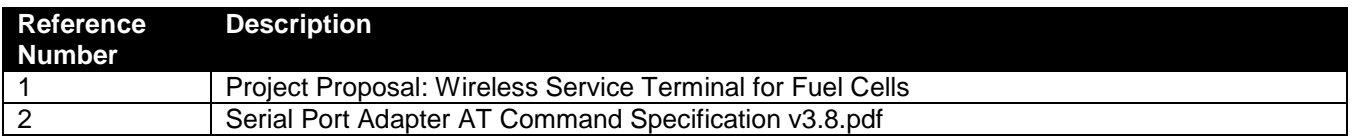

## 7.2 Word/Abbreviation List

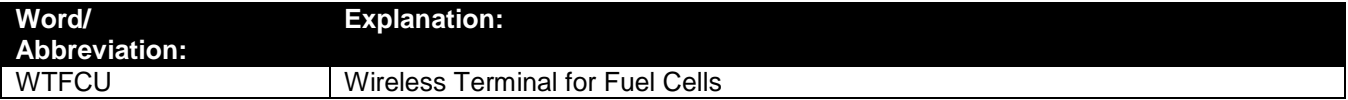